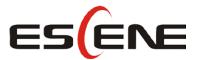

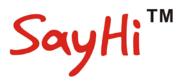

# CC800v2 IP Phone **User Manual**

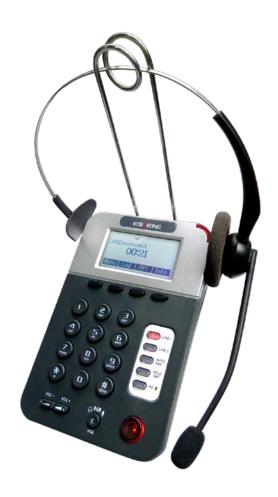

**Escene Communication Co.Ltd** 

### **Tables of Contents**

| 1.Getting Started                           | 4  |
|---------------------------------------------|----|
| About                                       | 4  |
| Feature Highlights:                         | 4  |
| Technical Features                          | 4  |
| 2.Connecting Your Phone                     | 7  |
| 3.Phone overview                            | 8  |
| Understanding Buttons and Hardware          | 8  |
| Understanding Phone Screen Features         | 9  |
| 3.1Basic Call Handling                      | 10 |
| Network Setting                             | 10 |
| Placing a Call                              | 11 |
| Answering a Call                            | 12 |
| Ending a Call                               | 13 |
| Using Hold and Resume (Switch Calling Line) | 13 |
| Transferring Calls                          | 14 |
| Using Mute                                  | 14 |
| Do Not Disturb                              | 15 |
| 3-way Conference                            | 15 |
| VOIP Call Forwarding                        | 16 |
| 3.2 Advanced Call Handling                  | 17 |
| Speed Dialing                               | 17 |
| Using the phone book                        | 17 |
| Using Call Logs                             | 20 |
| Black List                                  | 20 |
| Fuzzy search                                | 20 |
| Time & Date                                 | 21 |
| 3.3 Keypad Instruction                      | 22 |
| Language                                    | 22 |
| SIP Account Settings                        | 22 |
| Load default settings                       | 24 |
| Customizing Rings and Volume                | 24 |
| View status                                 | 24 |
| Diagnose                                    | 25 |
| 4.WEB User Interface                        | 26 |
| Main Interface-Phone Status                 | 26 |
| 4.1 Net Work                                | 27 |
| 4.1.1 LAN Port                              | 27 |
| 4.1.2 PC Port                               | 29 |
| 4.1.3 Advanced                              | 29 |
| 5 SIP Account                               | 30 |
| 5.1Basic                                    | 30 |
| 5.2 Call                                    | 32 |

| 5.3 Security                                    | 33 |
|-------------------------------------------------|----|
| 6 Phone Setting                                 | 33 |
| 6.1 Basic                                       | 33 |
| 6.1.1 Time Settings                             | 34 |
| 6.1.2 Call                                      | 35 |
| 6.1.3 VoIP Call Forward                         | 37 |
| 6.1.4 QoS                                       | 38 |
| 6.2 Advanced                                    | 38 |
| 6.2 .0 Audio                                    | 38 |
| 6.3 Line Keys                                   | 40 |
| 6.4 Function Keys                               | 41 |
| 6.5 Soft Key                                    | 41 |
| 6.6 Dial Plan                                   | 42 |
| 6.7 IP Strategy                                 | 43 |
| 7 Phone Book                                    | 43 |
| 7.1 Group                                       | 43 |
| 7.2 Contact                                     | 44 |
| 7.3 LDAP                                        | 44 |
| 7.4 Ban List                                    | 45 |
| 8 Phone Maintenance                             | 46 |
| 8.1 Basic                                       | 46 |
| 8.1.1 HTTP Upgrade                              | 46 |
| 8.1.2 FTP Upgrade                               | 47 |
| 8.1.3 TFTP Upgrade                              | 48 |
| 8.1.4 Default Setting                           | 49 |
| 8.1.5 Reboot                                    | 49 |
| 8.2 Advanced                                    | 50 |
| 8.2.1 Log                                       | 50 |
| 8.2.2 Auto Provision                            | 50 |
| 9 Password                                      | 52 |
| 10 WEB Other Settings or Information - Appendix | 52 |
| 10.1 WEB User                                   | 52 |
| 10.2 Multi-Language                             | 52 |
| 10.3 Note Tips                                  | 53 |

## 1. Getting Started

#### **About**

ESCENE CC800v2 is one of the SayHi series IP Phone in the Call Center. It has has the unique style, good utility, clear voice etc feature. Cooperating with communication platform to finish strong phone functions, such as: call transfer, hotline function (immediately/delay), a key cancellation and registration, a key automatic response, etc.

### **Feature Highlights:**

- One key enable or disable accounts register function.
- One key enable or disable auto-answer function.
- One key change the ringing type.
- Multi-language, e.g. Chinese, English, Russian, French etc.
- Two SIP accounts and support three-way conference, SMS.
- 2xLAN, PoE, RJ9Headset.
- 5 programmable keys.
- USB port for external unit charging.
- XML/LDA, BLF/BLA
- Auto-provision, HTTP/TFTP/FTP, TR069.
- Light of status.

#### **Technical Features**

| Item     | CC800v2                                                              |  |
|----------|----------------------------------------------------------------------|--|
| Screen   | Grayscale LCD with background light                                  |  |
|          | 128*64 pixel, 4 display, 2.3 inch                                    |  |
| Language | Multi-Language                                                       |  |
|          | (e.g.CN/EN/Spain/Portugal/Poland/Turkey/French/Italy etc.)           |  |
| Line     | 2 ,Light status: Coming call & Hold(Red flashing);Talking (Red)      |  |
| Function | 2 Line keys, Auto-ANS, Hold, RD & Mute, these five keys also support |  |
| Keys     | programmable function.                                               |  |
|          | Hands-free, Volume adjust, VOL,                                      |  |
| VoIP     | SIP 2.0                                                              |  |
| Protocol |                                                                      |  |

| N 4 .       | LITTE BOOTE ETE TETE LESS AND ALTER AND AL                                                                                                    |  |  |
|-------------|----------------------------------------------------------------------------------------------------|--|--|
| Network     | HTTP, BOOTP, FTP, TFTP, IEEE 802.1Q, *IEEE 802.1X                                                                                                    |  |  |
| Protocol    | DOMA DOME O 700 A 0 700 A 0 0 700 A 0 0 700 A 0 0 700 A 0 0 700 A 0 0 700 A 0 0 700 A 0 0 700 A 0 0 0 0 |  |  |
| Codec       | PCMA,PCMU, G.722 ,G.729 A,G.723.1(5.3Kb/s, 6.4Kb/s),iLBC                                                                                                    |  |  |
| QoS         | TOS, Jiffer Buffer, VAD, CNG, G.168 (32ms)                                                                                                    |  |  |
| Network     | 2×RJ45 10/100M Ethernet Interfaces (LAN/PC)                                                                                                    |  |  |
|             | IP Assignment: static IP, DHCP, PPPoE                                                                                                    |  |  |
|             | PC port support Bridge and Router                                                                                                    |  |  |
|             | DNS SRV,STUN, VPN(L2TP), VLAN/QoS                                                                                                    |  |  |
|             | STUN,DTMF(In-band/RFC2833/SIP INFO)                                                                                                    |  |  |
|             | DC 5V Power Port, USB Power Port                                                                                                    |  |  |
|             | RJ9 Call Center Headset Port, 3.5mm PC Headset Port                                                                                                    |  |  |
| Voice       | Hands-free model available by Full-duplex                                                                                                    |  |  |
|             | Separated 9 Level Volume Adjustment                                                                                                    |  |  |
| Function    | Quickly Register\Down                                                                                                    |  |  |
| APP         | Auto-Answer                                                                                                    |  |  |
|             | PC APP control calling                                                                                                    |  |  |
|             | Call Waiting, Call Queuing, Line Switching                                                                                                    |  |  |
|             | Call Forward, Call Transfer, Call Holding, Call Pickup,                                                                                                    |  |  |
|             | Callback One Key Dial, Redial                                                                                                    |  |  |
|             | Phone directory speed dial, Call record direct dial                                                                                                    |  |  |
|             | Mute                                                                                                    |  |  |
| PBX         | Call Transfer, Call Pick-Up, Network-Meeting, DND, Call Waiting, Call                                                                                                    |  |  |
|             | Hold.                                                                                                    |  |  |
|             | Call Barring, Call Back On Busy, Anonymous Call ,Intercom, Paging                                                                                                    |  |  |
| Application | LDAP                                                                                                    |  |  |
|             | Enterprise phone directory, download with server, and it support 800                                                                                                    |  |  |
|             | contacts                                                                                                    |  |  |
|             | Public phone directory                                                                                                    |  |  |
|             | XML Phonebook : Search /Input/ Out put                                                                                                    |  |  |
|             | Private phone directory: input/output 300 contacts, every contact can                                                                                                    |  |  |
|             | save 3 numbers and the size of number is 19 byte.                                                                                                    |  |  |
|             | Call History(600): every records is 200 with Miss Calls /Received                                                                                                    |  |  |
|             | Calls/Dialed Calls.                                                                                                    |  |  |
|             | Voice Message, Voice Mail Box, Light of Message.                                                                                                    |  |  |
|             | Ringing Update, Input, Del,                                                                                                    |  |  |
|             |                                                                                                    |  |  |
|             | *we also support to order the other APP.                                                                                                    |  |  |
| Security    | Login the website by password                                                                                                    |  |  |
| Security    | Login the website by password                                                                                                    |  |  |
| Security    | Login the website by password Login the LCD by password                                                                                                    |  |  |
| Security    | Login the website by password Login the LCD by password Signaling encryption(RC4)                                                                                                    |  |  |
| Security    | Login the website by password Login the LCD by password Signaling encryption(RC4) Media encryption(RC4)                                                                                                    |  |  |
| Security    | Login the website by password Login the LCD by password Signaling encryption(RC4)                                                                                                    |  |  |

| Management    | Upgrade: HTTP/TFTP/FTP Auto-provision/TR069         |  |  |
|---------------|-----------------------------------------------------|--|--|
|               | Configurations: Phone/Http/Auto provision/TR069     |  |  |
|               | Debug: Telnet/Phone/Web                             |  |  |
|               | Keyboard Setting                                    |  |  |
| Power         | Power adapter:AC100~240V input and DC 5V/1A output  |  |  |
| Supply        | PoE(IEEE 802.af),USB                                |  |  |
| Specification | Storage Temperature: 0°C-60°C                       |  |  |
|               | Operating Humidity: 10%-90%                         |  |  |
|               | Size 162x105x62MM                                   |  |  |
| Certificate   | CE、FCC、RoHS、Avaya、Broadsoft、Alcatel、Yeastar、Digium、 |  |  |
|               | Metaswitch etc.                                     |  |  |

Note: "\*" Sign means function has not been published yet.

## 2. Connecting Your Phone

Your system administrator will likely connect your new SayHi CC800v2 IP Phone to the corporate IP telephony network. If that is not the case, refer to the graphic and table below to connect your phone.

1) Open the box CC800v2 IP Phone; carefully check the packing list, Packing List as follows:

| Item                  | Counts          |
|-----------------------|-----------------|
| IP Phone              | 1               |
| Power adapter         | 1(Non Standard) |
| RJ45 cable            | 1               |
| Quick Installation    | 1               |
| Product certification | 1               |

- 2) As shown in figure 2.1 and figure 2.2 interface; When the power up, IP Phone will automatically start if IP Phone with POE function. Connect your computer to PC interface of the phone with cable. RJ45 cable into the LAN interface
  - 3) The phone must work together with power adapter without POE support.
- \* More detailed description please refers to the 3.Phone overview-Understanding phone buttons and hardware.

Figure 2.1 Interfaces of SayHi CC800v2

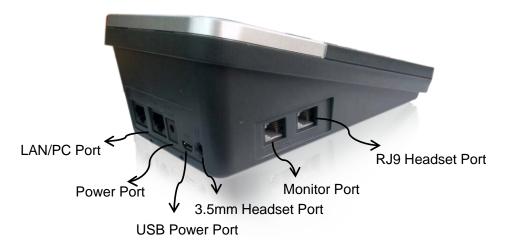

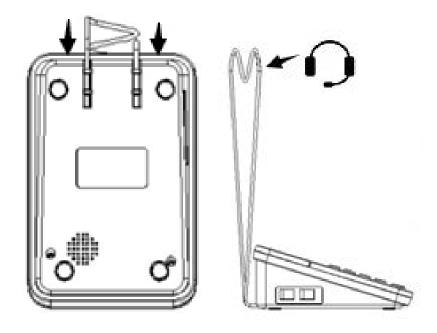

## 3. Phone overview

## **Understanding Buttons and Hardware**

From figure 3.1 to figure 3.2, you can understand buttons and hardware about SayHi CC800v2

Figure 3.1 Buttons and Hardware of SayHi CC800v2

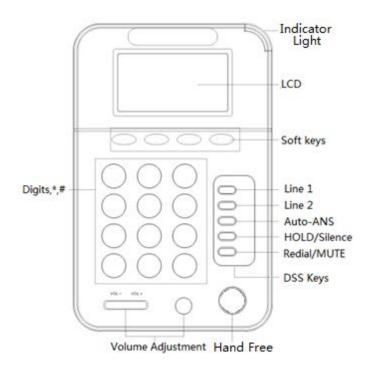

| Num | Buttons & HD  | Description                                      |  |
|-----|---------------|--------------------------------------------------|--|
| 1   | LCD           | 132*64 Pixel LCD.                                |  |
| 2   | Soft key      | Operating function with what is the LCD show.    |  |
| 3   | Line keys     | Select the phone line (Call or Answer);          |  |
|     |               | Different colors for different status:           |  |
|     |               | 1) Red, flashing: There is an incoming call.     |  |
|     |               | 2) Red, steady: Pick up and enter normal call.   |  |
| 4   | Auto-ANS      | Turn on or Shut down the auto answer service.    |  |
| 5   | Hold          | Hold button: Put a call on hold                  |  |
| 6   | RD/MUTE       | RD: Redial a call.                               |  |
|     |               | Mute button: Toggles the Mute feature on or off. |  |
|     |               | Red means the feature is enabled.                |  |
| 7   | Headset 9     | Headset button: Toggles the headset on or off.   |  |
|     |               | Red means the feature is enabled.                |  |
| 8   | AOT- AOT+ AOT | VOL±: Controls the volume and other settings     |  |
|     | ् ् ् ।       | VOL: Change the voice model with                 |  |
| 9   | 0-9, *, #     | Basic Call Handling: press "#" send out a        |  |
|     |               | call(default)                                    |  |
|     |               | Navigation buttons :                             |  |
|     |               | "Up": -2; "Down"-8; "Left"-4; "Right"-6;         |  |

## **Understanding Phone Screen Features**

This is what your main phone screen might look like:

Figure 3.3 LCD of SayHi CC800v2/CC800v2

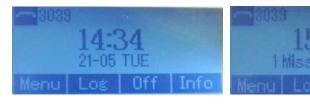

| Num | Screen          | Functions                                                 |  |
|-----|-----------------|-----------------------------------------------------------|--|
| 1   | Time and Date   | Show current time and date.                               |  |
| 2   | Auto-answer     | Enabled Auto-answer, displays "AA"                        |  |
| 3   | Missed calls    | Show the number of missed calls.                          |  |
| 4   | Line status     | Show the phone line status:                               |  |
|     |                 | 1) LAN: Disconnect into network.                          |  |
|     |                 | 2) Peer-to-Peer : Only Peer-to-Peer call.                 |  |
|     |                 | 3) : Network connected normal, but the line is            |  |
|     |                 | not successfully registered.                              |  |
|     |                 | 4) Network is OK and the line is available.               |  |
|     |                 | 5) : Line is turned on DND.                               |  |
| 5   | Soft key labels | Each displays a softkey function (displayed on your phone |  |
|     |                 | screen), and the function is different when menu changes. |  |

# 3.1Basic Call Handling

You can perform basic call-handling tasks using a range of features and services. Feature availability can vary; see your system administrator for more information.

## **Network Setting**

| If you want | Then |
|-------------|------|
| to          |      |

#### network setting

- --1) Choose "Menu" > "System setting" > "Advanced setting";
- --2) Enter the password required (The default is empty);
- --3) Choose "Network", you can configure the following parameters:
  - -Type: static IP or DHCP
- -IP: enter IP address , Note: Do not duplicate the IP address with other devices on the network
  - -Mask: enter appropriate subnet mask
  - -GW: enter appropriate gateway
  - DNS1: enter IP address of the primary DNS server
  - DNS2: enter IP address of the secondary DNS server
- **-Web port**: the default Web port is 80,if you change it(for example change it to 88),you must use IP and Web port to login the web page (for example http://192.168.0.200:88).It will take effect on next reboot.
- **-Telnet port**: the default Telnet port is 23,if you change it(for example change it to 2003),you must use IP and Telnet port to login the manage page (for example telnet 192.168.0.200:2003).It will take effect on next reboot.

#### Placing a Call

Here are some easy ways to place a call on SayHi CC800v2 IP Phone:

| If you want to     | Then                |                                |
|--------------------|---------------------|--------------------------------|
| Place a call using | Pick up the handset | 1) You can hear the dial tone; |
|                    |                     | 2) The first line light is —;  |
| the handset        |                     | 3) Enter a number;             |
|                    |                     | 4) Press '#' button (default), |
|                    |                     | -or press <b>Send</b> ;        |
|                    |                     | -or wait 5s (default), then it |
|                    |                     | send the number                |
|                    |                     | automatically.                 |

| Redial                 | Dress PEDIAL hystery to diel the least records                            |  |  |
|------------------------|---------------------------------------------------------------------------|--|--|
| Rediai                 | Press <b>REDIAL</b> button to dial the last number                        |  |  |
|                        | - "Dialed number", select a number, and press RD.                         |  |  |
| Dial from a call log   | 1) Press <b>MENU</b> or <b>OK</b> button > "Call history", you can select |  |  |
|                        | "Missed calls", "Received calls" and "Dialed numbers",                    |  |  |
|                        | - or press Navigation button (in Standby interface) > select              |  |  |
|                        | "Missed calls" (down), "Received calls" (left) and "Dialed                |  |  |
|                        | numbers" (right));                                                        |  |  |
|                        | 2) Then press <b>Enter</b> button follow the tips and press <b>Dial</b> . |  |  |
| Place a call while     | 1) Press <b>Hold</b> button or Resum;                                     |  |  |
| Another call is active | 2) Select another account and enter a number;                             |  |  |
| 7 mounts can to don'to | 3) Press '#' button (default) ;                                           |  |  |
|                        | -or press <b>Send</b> to send the number.                                 |  |  |

## **Answering a Call**

You can answer a call by simply lifting the handset, or you can use other options if they are available on SayHi CC800v2.

| If you want to |                                                                               | Then                             |  |
|----------------|-------------------------------------------------------------------------------|----------------------------------|--|
| Answer with a  | 1) Your phone ring;                                                           | Pick up the handset or press the |  |
| handset        | 2) <b>Line</b> button of the ringing line is Red                              | flashing Line button,            |  |
| Switch from a  | 1) Another <b>Line</b> button is Red and flashing, Light strip is             |                                  |  |
| connected Call | Red and flashing;                                                             |                                  |  |
| to answer a    | 2) Press the flashing Line button to answer (at this time, the                |                                  |  |
| ringing        | original call will be hold.)                                                  |                                  |  |
| call           |                                                                               |                                  |  |
| Auto-answer    | 1) Press <b>MENU</b> or <b>OK</b> button > "Function setting" > "Auto answer" |                                  |  |
|                | or press AUTO ANS;                                                            |                                  |  |
|                | 2) Select "Enable";                                                           |                                  |  |
|                | 3) Your phone answers incoming calls automatically after a few                |                                  |  |
|                | rings.                                                                        |                                  |  |

## **Ending a Call**

To end a call, hang up. Here are some more details.

| If you want to           | Then                                                         |
|--------------------------|--------------------------------------------------------------|
| Hang up while using the  | Return the handset to its cradle,                            |
| Handset                  | -or press END                                                |
| Hang up while using the  | Press <b>Speaker</b> button ,                                |
| Speakerphone             | -or press <b>Line</b> button for the appropriate line,       |
|                          | -or press END                                                |
| Hang up while using the  | Press <b>Handset</b> button, (Do not keep the headset mode), |
| Headset                  | -or press END (keep the headset mode)                        |
| Hang up one call, but    | Press END,                                                   |
| preserve another call on | -or refer to the above three methods                         |
| the other line           |                                                              |

## **Using Hold and Resume (Switch Calling Line)**

You can hold and resume calls. You can take a call in one line at any time, and the other lines would be hold. As a result of that, you can switch different calling line on our phone.

| If you want to            | Then                                                      |
|---------------------------|-----------------------------------------------------------|
| Put a call on hold        | Press <b>HOLD</b> button under the LCD,                   |
|                           | -or press <b>Hold</b>                                     |
| Hold a line and switch to | Press another <b>Line</b> button for the appropriate line |
| another line              |                                                           |
| Resume a call on          | Press <b>Line</b> button,                                 |
| current line              |                                                           |
| Release a call on         | Select the line want to release hold, press the line, so  |
| different line            | recovery;                                                 |

#### **Tips**

- Engaging the Hold feature typically generates music or a beeping tone.
- A held call is indicated by the red line and flashing red line button.

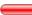

## **Transferring Calls**

Transfer redirects a connected call. The target is the number to which you want to transfer the call.

| If you want to        | Then                                                                                                 |
|-----------------------|----------------------------------------------------------------------------------------------------|
| Talk to the transfer  | 1) Press XFER soft key under the LCD;                                                                |
| recipient before      | 2) Enter number;                                                                                     |
| transferring a call   | 3) press "#" (default), -or press <b>Send</b> then transfer the call,                                |
| (consult transfer)    | or wait five seconds(default)then transfer the call                                                  |
| Transferred to idle   | 1) Press XFER soft key under the LCD;;                                                               |
| lines or other        | 2) Press <b>Blind</b> ;                                                                              |
| numbers without       | 3) Enter number;                                                                                     |
| talking to the        | 4) Press "#" (default)                                                                               |
| transfer recipient    | -or press <b>Send</b> , then transfer the call; -or wait five seconds(default)then transfer the call |
| (Blind transfer)      | , ,                                                                                                  |
| Blind transfer to the | 1) Press XFER soft key under the LCD;;                                                               |
| held line             | 2) Press the <b>Line</b> button of held line                                                         |

## **Using Mute**

With Mute enabled, you can hear other parties on a call but they cannot hear you. You can use mute in conjunction with the handset, speakerphone, or a headset.

| If you want to  | Then                                                |
|-----------------|-----------------------------------------------------|
| Toggle Mute on  | Press <b>Mute</b> button, then the button is Red    |
| Toggle Mute off | Press <b>Mute</b> button, then the button light off |

### **Do Not Disturb**

You can use the Do Not Disturb(DND) feature to block incoming calls on your phone with a busy tone (Can also be set to their voice mail or other extension numbers, etc.).

| If you want to  | Then                                                                                             |
|-----------------|--------------------------------------------------------------------------------------------------|
| Enable DND on a | Press <b>MENU</b> or <b>OK</b> button > "Function setting" > "DND" >                             |
| single line     | (select line) "Enable", e.g.                                                                     |
| Disable DND     | Line DND enabled, press twice <b>DND</b> ,                                                       |
|                 | -or press <b>MENU</b> or <b>OK</b> button > "Function setting" > "DND" > (select line) "Disable" |

### **3-way Conference**

You can establish a three-party conference, during the conversation three phone parties can communicate with each other.

| If you want to         | Then                                                            |
|------------------------|-----------------------------------------------------------------|
| Invite the transfer    | 1) When the transfer recipient answer the call, press CONF      |
| recipient into a       | under the LCD;                                                  |
| conference in a        | 2) Then the held one, transfer recipient and you will be into a |
| transferring           | conference, and the LCD will display conferenc 0:0:10           |
|                        | status.                                                         |
| Invite the third party | 1) Press <b>CONF</b> button under the LCD;                      |
| into a conference in   | 2) Enter the third party number;                                |
| a active call          | 3) press "#" (default) ,                                        |
|                        | -or press <b>Send</b> then transfer the call,                   |

| establish a          | 1) when one phone line is holding on and the other line is |
|----------------------|------------------------------------------------------------|
| conference with held | busy;                                                      |
| line                 | 2) Press CONF Soft key                                     |
|                      | 3) press the held line's button, the 3-way Conference will |
|                      | establish.                                                 |

## **VOIP Call Forwarding**

| If you want to         | Then                                                            |
|------------------------|-----------------------------------------------------------------|
| Unconditional transfer | 1) Press <b>MENU</b> or <b>OK</b> button > "Function setting" > |
|                        | "voip call forwarding";                                         |
|                        | 2)select "unconditional transfer", select enable.               |
|                        | 3)input number which you want to transfer, when have            |
|                        | a call in ,it will unconditional transfer.                      |
|                        |                                                                 |
| Busy transfer          | 1) Press <b>MENU</b> or <b>OK</b> button > "Function setting" > |
|                        | "voip call forwarding";                                         |
|                        | 2)select "busy transfer", select enable.                        |
|                        | 3) input number which you want to transfer, when have           |
|                        | a call in conversation ,it will transfer.                       |
|                        | 1) Press <b>MENU</b> or <b>OK</b> button > "Function setting" > |
| No answer transfer     | "voip call forwarding";                                         |
|                        | 2)select "no answer transfer", select enable.                   |
|                        | 3) input number which you want to transfer, when have           |
|                        | a call in but you don't have time to answer ,it will transfer.  |
|                        |                                                                 |

# 3.2 Advanced Call Handling

### **Speed Dialing**

Speed dialing allows you to enter an index number, press a button, or select a phone screen item to place a call.

| If you want to | Then                                                                                                    |
|----------------|----------------------------------------------------------------------------------------------------|
| Set up Speed   | 1) Press <b>MENU</b> or <b>OK</b> button > "Function setting" > "Hot line";                                                                                                    |
| Dials on your  | 2) Press Enter and to select Enable                                                                                                    |
| phone          | 3) Number: Need to speed dial numbers                                                                                                    |
|                | 4) Press OK to submit                                                                                                    |
|                | 1) Press <b>MENU</b> or <b>OK</b> button > "Function setting" > "Delay line";2) Press Enter and to select Enable3) Number: delay dial the number after 5 second4) Press OK to submit |

### Using the phone book

You can store a large number of contacts in your phone's directory. You can add, edit, delete, dial, or search for a contact in this directory.

| If you want to | Then |
|----------------|------|
|----------------|------|

| Add Contacts | 1) Press <b>MENU</b> button > "Phone book",                            |
|--------------|------------------------------------------------------------------------|
|              | 2) Press Opt. [Tips: opt. means modify.]                               |
|              | 3) Select "Add contact", press <b>ENTER</b>                            |
|              | 4) Use the navigation keys to select content, press <b>opt.</b> button |
|              | to modify:                                                             |
|              | -Name: set the name of contact,                                        |
|              | -NO.1-5: you can set up 5 contacts' numbers,                           |
|              | -Group: the contacts be divided into different user's groups           |
|              | 5) Press <b>Save</b> soft key to complete                              |
| Add group    | 1) Press <b>MENU</b> button > "Phone book"                             |
|              | 2) Press Opt. [Tips: opt. means modify.]                               |
|              | 3) Select the "add group" then press ENTER button                      |
|              | 4) Use the navigation keys to select content, press <b>opt.</b> button |
|              | to modify                                                              |
|              | -Group name: name of the group                                         |
|              | -Description: description of the group                                 |
|              | 5) Press <b>Save</b> soft key to complete                              |
| Modify group | 1) Press <b>MENU</b> button > "Phone book",                            |
|              | 2) Press Opt. [Tips: opt. means modify.]                               |
|              | 3) Select the "Modify group" then press <b>OK</b> button               |
|              | 4) Select the group you want to modify, press the <b>OK</b> button     |
|              | save the change                                                        |
| Delete group | 1) Press <b>MENU</b> button > "Phone book",                            |
|              | 2) Press Opt. [Tips: opt. means modify.]                               |
|              | 3) Select the "Delete group"                                           |
|              | 4) Select a group you want to delete, press <b>OK</b> button           |
|              |                                                                        |

| View/Edit Contacts1) P | ress <b>MENU</b> button > "Phone book",                          |
|------------------------|------------------------------------------------------------------|
| 2) S                   | elect "View ALL",                                                |
| -0                     | r select a contact who are belong to different group;            |
| 3) S                   | select the contact, press the ENTER button or Opt. (to edit      |
| the co                 | ontact's information)                                            |
|                        |                                                                  |
|                        |                                                                  |
| LDAP1) P               | ress <b>MENU</b> button > "Phone book"                           |
| 2) S                   | elect "LDAP", press the <b>ENTER</b> button.                     |
| 3) S                   | elect"Search name->name", then input the name ,and press         |
| ОК о                   | r Del.                                                           |
| 4)\$                   | Select "Search number->Number", then input the                   |
| numb                   | er ,and press <b>OK</b> or <b>Del.</b>                           |
| Pay a                  | attention: before you use LDAP function, you need to             |
| confi                  | gure LDAP rule in the web configure page.                        |
| Call from phone1) P    | ress <b>MENU</b> button > "Phone book",                          |
| book2) S               | elect "View ALL",                                                |
| -0                     | r select a contact who are belong to different group;            |
| 3) S                   | elect a contact, then press <b>Dial</b> ,                        |
| (If the                | nere are multiple numbers of one contact, press Dial to          |
| enter                  | the interface of "call options", select the one you want to call |
| and p                  | ress <b>Dial</b> )                                               |
| Modify the relative1)  | Open your web browser, enter the "web" interface. (For           |
| account of a detail    | s, you can refer to 7.Web Settings.)                             |
| contact2) C            | Open "Contact" > "Phone book", select the contact who are        |
| neede                  | ed to be modified, click 🥒                                       |
| 2) 0                   | Select the account in the drop-down column of the account,       |
| 3) 3                   | release and account in the grop down column of the account,      |

## **Using Call Logs**

Your phone maintains records of your missed, placed, and received calls.

| If you want to       | Then                                                               |
|----------------------|--------------------------------------------------------------------|
| View your call logs  | 1) Press <b>MENU</b> button > "Call history" > "Missed Calls",     |
|                      | "Received Calls", or "Dialed numbers"                              |
|                      | 2) Use the navigation keys to view the call record information.    |
| Dial from a call log | Please refer to the previous part 4.Basic call handing – Placing a |
|                      | call.                                                              |
| Erase your call      | 1) If you want to delete a call record, you have to select this    |
| logs                 | record from the logs and press DEL;                                |
|                      | 2) If you want to delete an entire call record list, you have to   |
|                      | select this record list from the logs and press Clear              |

### **Black List**

You can add, edit or delete black list in a phone book.

| If you want to     | Then                                                               |
|--------------------|--------------------------------------------------------------------|
| View your phone    | 1) Press <b>MENU</b> button > "Phone book" > "Personal Phone       |
| book               | Book", "View all", or "Groups member"                              |
|                    | 2) Use the navigation keys to view the members information.        |
| Put into the Black | Use the navigation keys to select "Put into the Black List", Press |
| List               | the soft key "Opt. or 5" to submit.                                |
| Erase your Black   | 1) If you want to delete a black list member. Press MENU           |
| List members       | button > "Phone book" > "Black List"                               |
|                    | 2) Pls select "Move to personal phone contacts" and press          |
|                    | ENTER                                                              |

## **Fuzzy search**

Search by phone number to identify someone by their landline or cell phone number using a digital number to accurate results.

| If you want to     | Then                                                              |
|--------------------|-------------------------------------------------------------------|
| Open this function | 1) Press <b>MENU</b> button > "Function Setting" > "Fuzzy Search" |
|                    | 2) Press <b>ENTER</b> and make it <b>Enable</b> .                 |

#### **Time & Date**

| If you want to | Then                                                                  |
|----------------|-----------------------------------------------------------------------|
|                |                                                                       |
| Time & Date    | 1) Press <b>MENU</b> or <b>OK</b> button > "Function setting" > "time |
|                | & date",                                                              |
|                | 2)you can select :                                                    |
|                | SNTP: select "enable "to set parameter: time 、 server 、               |
|                | daylight                                                              |
|                | SIP server: select "enable " to set parameter: root can               |
|                | modify date .                                                         |
|                | manual Settings: select "enable "to set parameter: date               |
|                | and time                                                              |

## 3.3 Keypad Instruction

SayHi series IP phones are can be configured in two ways. The first you can use the phone keypad where you can settings for you IP phones, the other you can log in to User Options web pages where you can settings for you IP phones.

Use phone keypad to setting. Press **MENU** button to the main menu, Use the navigation keys to select menu, press **ENTER** button to confirm menu selections, press **BACK** button or **DEL** to delete input information.

#### Language

SayHi CC800v2 IP Phone supports Chinese English Russian French Polish Spanish Portuguese Turkish Italian Portuguese (Brazil). As the following sample is how to setting English.

| If you want to                             | Then                                                                                                    |
|--------------------------------------------|----------------------------------------------------------------------------------------------------|
| To change the language via Phone interface | 1) Choose "Menu" > "Language";2) Scroll through the list of available languages3) Press <b>ENTER</b> button when the desired language is highlighted. The language appears on the graphic display will be changed to the one you chose. |

### **SIP Account Settings**

SayHi CC800v2 series IP phone make calls based on sip accounts, SayHi CC800v2 series IP phones can support 2 independent SIP account, each account can be configured to different SIP server.

| If you want to | Then |
|----------------|------|
|----------------|------|

| Create an SIP       | 1) Choose "Menu" > "System setting" > "Advanced setting";                                        |
|---------------------|--------------------------------------------------------------------------------------------------|
|                     |                                                                                                  |
| account             | 2) Enter the password required (The default is empty);                                           |
|                     | 3) Choose "SIP" > "Account sip";                                                                 |
|                     | 4) Choose one of the account you want to setting, you can                                        |
|                     | configure the following parameters                                                               |
|                     | -Enable account*: choose Enable                                                                  |
|                     | -Display Name: The name displayed on the screen                                                  |
|                     | -User Name*: the account matched with the SIP server.                                            |
|                     | (extension number),                                                                              |
|                     | -Authen usr: the Authenticated users matched with the SIP                                        |
|                     | server. (The default With the same account)                                                      |
|                     | -user pwd*: the user password matched with the SIP server                                        |
|                     | -Description: description of this account,                                                       |
|                     | -SIP1*: the primary SIP server, By default all calls through the                                 |
|                     | server,                                                                                          |
|                     | -SIP2: the secondary SIP , When the primary server is                                            |
|                     | unavailable ,use the SIP server                                                                  |
|                     | -Refresh time: Registration refresh interval, the minimum value is 20 The default value is 3600. |
|                     | 5) Set up the above parameters, Press <b>Save</b> soft key to submit,                            |
|                     | Complete the account creation;                                                                   |
|                     | * <b>Note</b> : the parameters with the * mark must be set.                                      |
| Disable sip account | 1) Choose "Menu" > "System setting" > "Advanced setting";                                        |
|                     | 2) Enter the password required (The default is empty);                                           |
|                     | 3) Choose "SIP" > "Account sip";                                                                 |
|                     | 4) Choose "Enable account" > "Disable";                                                          |
|                     | 5) Press <b>Save</b> soft key to submit.                                                         |

## Load default settings

| If you want to        | Then                                   |
|-----------------------|----------------------------------------|
| Load default settings | 1) Choose "Menu" > "System settings" > |
|                       | "Advanced settings";                   |
|                       | 2) Enter the password required (The    |
|                       | default is empty);                     |
|                       | 3) Choose "load default settings" and  |
|                       | press 'OK', then "Reboot" the phone.   |

## **Customizing Rings and Volume**

| If you want to  | Then                                                                  |
|-----------------|-----------------------------------------------------------------------|
| Change the ring | 1) Choose "Menu" > "System setting" > "Phone setting" > "Ring         |
| tone            | type";                                                                |
|                 | 2) Press navigation to choose ring tone, it will auto play the voice. |
|                 | 3) Press OK soft key to set the ring tone,                            |
|                 | Press <b>BACK</b> soft key to cancel                                  |
| Adjust the      | 1) Choose "Menu" > "System setting" > "Phone setting" > "Volume       |
| volume level    | setting";                                                             |
|                 | 2) You can adjust the volume level of following types                 |
|                 | -Ring volume: Phone call ring volume,                                 |
|                 | -Handset volume: Handle output volume,                                |
|                 | -Handset mic volume: Handle input volume,                             |
|                 | -Speaker volume: Hands-free speaker output volume,                    |
|                 | -Speaker mic volume: Hands-free input volume,                         |
|                 | -Headset volume: Headphone output volume,                             |
|                 | -Headset mic volume: Headset microphone input volume                  |

### **View status**

If you want to see the phone status, Press **MENU** button > "view status", you can see the detail information of the phone. Also you can press **INFO** button under the LCD, it can quickly into the summary [Software version\IP\Mask\MAC\Network type\Kernel version\Phone Mode]

| If you want to | Then                                                                            |
|----------------|---------------------------------------------------------------------------------|
| Network        | You can see the network detail information of the phone                         |
| Lines          | You can see the SIP account                                                     |
| software       | It include phone Mode、software version、kernel version、Upgrade date、Running time |
| Expansion      | Can check the expansion                                                         |

## Diagnose

If you want to check the phone hardware function, Press **MENU** button > "diagnose", or press **ENTER** button > "diagnose", you can check the phone item as below.

| If you want to | Then                                    |
|----------------|-----------------------------------------|
| Keys           | You can check the phone keys            |
| LCD            | Press'ENTER'to start,press'BACK'to exit |
| Lights         | Press'ENTER'to start,press'BACK'to exit |
| Sound          | Press'OK'to start , press'BACK'to exit  |

## 4.WEB User Interface

In addition to the phone user interface, you can also customize your phone via web user interface. In order to access the web user interface, you need to know the IP address of your new phone. To obtain the IP address, press the C key on the phone. Enter the IP address (e.g. HTTP://192.168.0.10 or 192.168.0.10) in the address bar of web browser on your PC. The default user name is root (case-sensitive) and the password is root (case-sensitive).

#### Main Interface-Phone Status

Here you can see as below information: System Run Time, Register Status, Network Status, System Information,

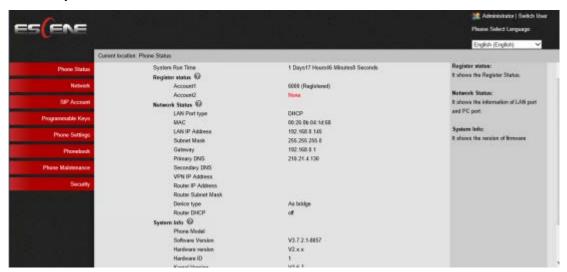

| ITEM               | DESCRIPTION                                                  |
|--------------------|--------------------------------------------------------------|
| System Run Time    | The phone system normal running time.                        |
| Register Status    | The status with Account 1~2.                                 |
| Network Status     | The status with LAN, MAC, LAN IP, Net mask, Gateway, Primary |
|                    | DNS, Secondary DNS, VPN IP, PC IP, PC Net mask, Device       |
|                    | Type, DHCP Server.                                           |
| System Information | The status with Phone Model, Software Version, Hardware      |
|                    | Version, Hardware ID, Kernel Version, Auto-Provision Server  |
|                    | URL, TFTP Server IP.                                         |

#### 4.1 Net Work

#### **4.1.1 LAN Port**

#### **Basic**

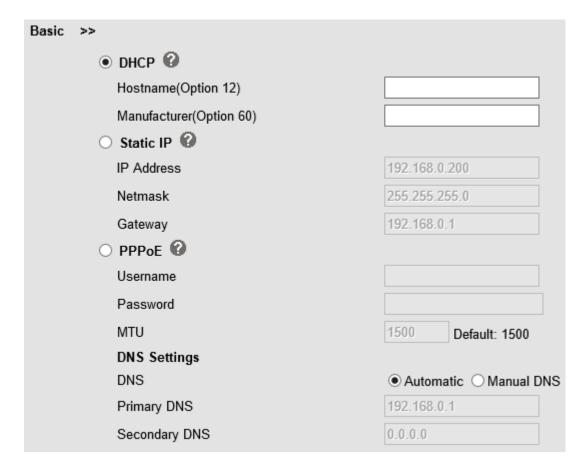

| ITEM         |            | DESCRIPTION                                         |
|--------------|------------|-----------------------------------------------------|
| Network      | Connection | Network Connection Mode has DHCP, Static IP, PPPoE. |
| Mode         |            |                                                     |
| DNS Settings |            | Select the DNS mode that you want.                  |

#### **Advanced**

| Port Management Settings |                                                                                                    |
|--------------------------|----------------------------------------------------------------------------------------------------|
| HTTP Port                | 80                                                                                                    |
| Telnet Port              | 23                                                                                                    |
| Socket5 Proxy Server     |                                                                                                    |
| Socket5 Proxy Server     | ● off ○ on                                                                                                    |
| Server IP                | *                                                                                                    |
| Port                     | 1080 *                                                                                                    |
| Anonymous Login          | <b>✓</b>                                                                                                    |
| Username                 |                                                                                                    |
| Password                 |                                                                                                    |
| Paging Setting           |                                                                                                    |
| Paging 1                 | ● off ○ on                                                                                                    |
| Group IP                 | Port: 10000                                                                                                    |
| Paging 2                 | ● off ○ on                                                                                                    |
| Group IP                 | Port: 10000                                                                                                    |
| Paging 3                 | ● off ○ on                                                                                                    |
| Group IP                 | Port: 10000                                                                                                    |
| Paging 4                 | ● off ○ on                                                                                                    |
| Group IP                 | Port: 10000                                                                                                    |
| Paging 5                 | ● off ○ on                                                                                                    |
| Group IP                 | Port: 10000                                                                                                    |
|                          | Port (80) will require using the new port number to access the IP<br>anges require a reboot. Use the following format when not using the<br>er). |

| ITEM                     | DESCRIPTION                                                |  |
|--------------------------|------------------------------------------------------------|--|
|                          |                                                            |  |
| Port Management Settings |                                                            |  |
| HTTP Port                | The default web port is 80,if you want to change it(for    |  |
|                          | example change it to88),                                   |  |
|                          | You must input IP and Web port to login the web page(for   |  |
|                          | example HTTP://192.168.0.200:88). It will take effect on   |  |
|                          | next reboot.                                               |  |
| Telnet Port              | The default Telnet port is 23,if you want to change it(for |  |
|                          | example change it to 2003). You must input IP and Telnet   |  |
|                          | port to login the manage page (for example telnet          |  |
|                          | 192.168.0.200:2003).It will take effect on next reboot.    |  |
| Socket5 Proxy Server     |                                                            |  |
| Socket5 Proxy Server     | Enable/Disable Socket5 Proxy Server.                       |  |
| Server IP                | Socket5 Proxy Server IP address.                           |  |
| Port                     | Socket5 Proxy Server port, default is 1080.                |  |

| Anonymous Login                                                                    | Enable/Disable Socket5 Proxy Server login username. |  |
|------------------------------------------------------------------------------------|-----------------------------------------------------|--|
| Paging Setting(NOTE: This feature priority is followed the serial number, In other |                                                     |  |
| words, "paging 1" is the highest priority)                                         |                                                     |  |
| Paging1 Enable/Disable Paging feature.                                             |                                                     |  |
| Group IP and Port                                                                  | Group IP and Port with Paging.                      |  |

#### 4.1.2 PC Port

Normally choose Bridge, if you choose Router ,you need to input router IP address ,net mask.

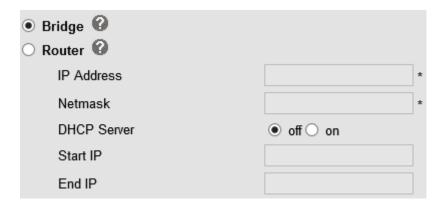

#### **Bridge**

Normally, you should choose "bridge" feature, it means that pc port and LAN port will share the same network.

#### Router

Router feature is for the phone PC Port. You must input IP address (it's equivalent to a gateway) and Net mask. If you want to use DHCP function, please turn it on, input start IP and end IP.

#### 4.1.3 Advanced

#### **VPN Setting**

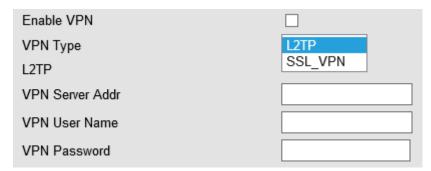

When using VPN Setting option, you can set several parameters as follow:

| VLAN Setting    |                                              |  |
|-----------------|----------------------------------------------|--|
| Enable VPN      | You can enable/disable VPN for phone and pc. |  |
| VPN Type:       | Choose the appropriate type of VPN.          |  |
| VPN Server Addr | VPN server's IP.                             |  |
| VPN User Name   | VPN user's name                              |  |
| VPN Password    | A password be used for authentication        |  |

### **VLAN Setting**

| Enable Vlan: |            |           |            |
|--------------|------------|-----------|------------|
| LAN Port     |            | PC Port   |            |
| VID:         | 0 (0~4094) | VID:      | 0 (0~4094) |
| Priority:    | ○ ✔ (0~7)  | Priority: | 0 🗸 (0~7)  |

When using VLAN Setting option, you can set several parameters as follow:

| VLAN Setting  |                                              |
|---------------|----------------------------------------------|
| Enable VLAN   | You can enable/disable vlan for phone and pc |
| VID           | The vlan ID you want the phone or pc to join |
| [LAN/PC Port] |                                              |

## **5 SIP Account**

### 5.1Basic

| Enable                                | ☑ ②                                   |
|---------------------------------------|---------------------------------------|
| Account Mode                          | VOIP V                                |
| Amount Of Line Account Used           | 1 ( Default: 2)                       |
| Display Name                          | •                                     |
| Username                              | 5207 * 🕜                              |
| Authenticate Name                     | 5207                                  |
| Password                              | · · · · · · · · · · · · · · · · · · · |
| Label                                 | •                                     |
| SIP Server                            | 192.168.0.7                           |
| Secondary server                      | •                                     |
| OutboundProxy Server                  | •                                     |
| Secondary OutboundProxy Server        | •                                     |
| Polling Interval Time Of Registration | s Default Value: 32s, Range: 20s~~60s |
| NAT Traversal                         | Disable V                             |
| STUN Server                           | 0                                     |
| BLA                                   | <ul><li>● off ○ on</li></ul>          |
| BLA Number                            |                                       |
| Subscribe Period                      | 1800 Default: 1800s, Min: 120s 🕜      |
| Register Expire Time                  | 3600 Default: 3600s, Min: 40s 🕜       |
| Auto Answer                           | ● off ○ on                            |
| SIP Transport                         | ● UDP ○ TCP ○ TLS                     |
| Ring Type                             | None ✓ ②                              |

Choose one Account, you will find the following parameters:

| ITEM                           | DECSRIPTIO                                                                                                    |
|--------------------------------|----------------------------------------------------------------------------------------------------|
| Enable                         | You can choose on/off to enable/disable the line.                                                                                  |
| Account Mode                   | You can choose VOIP/PSTN, but this model nonsupport PSTN, If you need, PIs contact us to buy another model that can supports PSTN. |
| Amount Of Line<br>Account Used | The line key of account used, default is 2                                                                                         |
| Display Name                   | It is showed as Caller ID when making a phone call                                                                                 |
| Username                       | It is a username provided by SIP Server                                                                                            |
| Authenticate Name              | It is authenticated ID for authentication                                                                                          |
| Password                       | It is a password provided by SIP Server                                                                                            |
| Label                          | Label with this account.                                                                                                    |
| SIP Server                     | Server for registration, provided by administrator                                                                                 |

| Secondary server     | When the main server can't work, it also can register in this   |
|----------------------|-----------------------------------------------------------------|
| Coolinary conven     | secondary server.                                               |
| 0 (1 1 D             |                                                                 |
| Outbound Proxy       | Put into the address with the outbound proxy server.            |
| Secondary Outbound   | When the main out bound server can't work, it also can use this |
| Proxy Server         | secondary server.                                               |
| Poling Interval Time | Poling Interval Time Of Registration, default is 32 s.          |
| Of                   |                                                                 |
| Registration         |                                                                 |
| NAT Traversal        | Defines the STUN server will be active or not                   |
| STUN Server          | Session traversal utilities for NAT.                            |
| BLA                  | Share with the line.                                            |
| BLA Number           | BLA Number                                                      |
| Subscribe Period     | Subscribe expire time.                                          |
| Register Expire Time | IP phone automatically registered every time                    |
| SIP Transport        | There are UDP/TCP/TLS three options                             |
| Ring Type            | Select this account ringing type.                               |

## 5.2 Call

| Do Not Disturb           | ● off ○ on                |
|--------------------------|---------------------------|
| Anonymous Call           | ● off ○ on ❷              |
| Anonymous Call Rejection | ● off ○ on ❷              |
| Use Session Timer        | ● off ○ on                |
| Session Timer            | 300 (min:150s)            |
| Call Method              | ● SIP ○ TEL               |
| DNS-SRV                  | $ullet$ off $\bigcirc$ on |
| Allow-events             | ● off ○ on                |
| Registered NAT           | O off ● on                |
| UDP Keep-alive Message   | $left$ off $\bigcirc$ on  |
| UDP Keep-alive Interval  | 30 (15-60s)               |

| ITEM           | DECSRIPTIO                     |
|----------------|--------------------------------|
| Call           |                                |
| Do Not Disturb | Enable/Disable Do Not Disturb  |
| Anonymous Call | Enable/Disable anonymous call. |

| Anonymous Call<br>Rejection | Enable/Disable anonymous call rejection.                                                                                          |
|-----------------------------|----------------------------------------------------------------------------------------------------|
| Use Session Timer           | Enable/Disable refresh session function. The device will send an Invite packet to refresh the session during a call if it enable. |
| Session Timer               | The refresh session time interval.                                                                                                |
| Call Method                 | This method include SIP and TEL.                                                                                                  |
| DNS-SRV                     | Enable/Disable DNS-SRV.                                                                                                    |
| Allow-events                | Enable/Disable Allow-events.                                                                                                    |
| Registered NAT              | Enable/Disable Registered to NAT                                                                                                  |
| UDP Keep-alive<br>Message   | The phone periodically sends a UDP packet to keep the port active and to avoid the server to shut down the port                   |
| UDP Keep-alive<br>Interval  | Default is 30 second.                                                                                                    |

## 5.3 Security

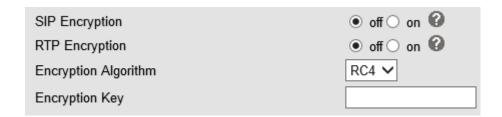

| ITEM                 | DECSRIPTIO                                              |  |
|----------------------|---------------------------------------------------------|--|
| Security             |                                                         |  |
| SIP Encryption       | Enable/Disable SIP encryption.                          |  |
| RTP Encryption       | Enable/Disable RTP encryption.                          |  |
| Encryption Algorithm | The encryption algorithm at this time we only have RC4. |  |
| Encryption Key       | The key with encryption.                                |  |

# **6 Phone Setting**

### 6.1 Basic

| BackLight                | ○ off ○ Always On ● timer 60 s (Min:1, Max:255)              |  |
|--------------------------|--------------------------------------------------------------|--|
| Keyboard Lock            | Disabled V                                                   |  |
| Hot Line Function        | ● off ○ Delay 5 s (0-30)                                     |  |
| Hot Number               | •                                                            |  |
| Auto Answer              | ● off ○ on ○ Turn On But Filter This Group: NONE ✔           |  |
| Auto Answer Mode         | Hands Free      Handle      Headset                          |  |
| Call Waiting             | off ● on 🕜                                                   |  |
| Call Waiting Tone        | off ● Play on currently active device Frequency: 10 s (5-60) |  |
| DTMF                     | <ul> <li>● RFC 2833 ○ Inband ○ SIP Info ○ Auto ②</li> </ul>  |  |
| Fuzzy Search             | ● off ○ on                                                   |  |
| Phonebook Search         | Accurate Search      T9                                      |  |
| Call List Save           | O off ● on                                                   |  |
| Network Packet Mirroring | Off ∨                                                        |  |

| ITEM                        | DECSRIPTIO                                                                                                    |
|-----------------------------|----------------------------------------------------------------------------------------------------|
| Basic                       |                                                                                                    |
| Back Light                  | The backlight of the phone LCD.                                                                               |
| Keyboard Lock               | Enable/Disable keyboard lock, you can lock: MENU Key, FUNCTION Key., ALL Keys, LOCK all keys but auto Answer. |
| Hot Line function           | When you pick up the handset, it will dial out with the hot number.                                           |
| Hot Number                  | Input the number what you want to.                                                                            |
| Auto Answer                 | Auto-answer the coming call, it also can filter a contact group.                                              |
| Auto Answer Mode            | Auto-answer the coming call, it also can filter a device to answer.                                           |
| Call Waiting                | When there's coming a call or the phone is talking, the second call will be in the queue.                     |
| Call Waiting Tone           | Select the frequency with the tone when call waiting.                                                         |
| DTMF                        | The DTMF transmitted mode, include RFC2833,Inband,SIP Info, Auto                                              |
| Fuzzy Search                | Fuzzy search someone with the phone book in the idle.                                                         |
| Phone Book Search           | Enable/Disable the phone book search feature with accurate or T9 mode.                                        |
| Call List Save              | You can choose to save the call list into the phone or not.                                                   |
| Network Packet<br>Mirroring | When select on, then you can capture the phone's packet use notebook which connect to pc port of the phone    |

## **6.1.1 Time Settings**

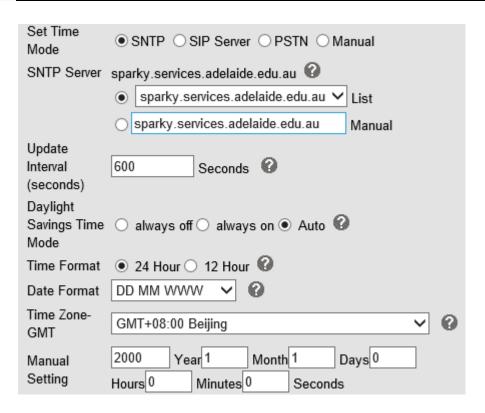

| ITEM             | DECSRIPTIO                                                |
|------------------|-----------------------------------------------------------|
| Time Settings    |                                                           |
| Set Time Mode    | Include SNTP/SIP Server/PSTN/Manual                       |
| SNTP Server      | You can select in the list or input owner server address. |
| Update Interval  | The update interval with SNTP.                            |
| Day Light Saving | Enable/disable the DST for the phone                      |
| Time             |                                                           |
| Time Format      | You can use 24 hour time format or 12 hour time format    |
| Date Format      | You can choose the appropriate time format.               |
| Time Zone-GMT    | You can select different time zone for the phone          |
| Manual Setting   | Setting time manually.                                    |

#### 6.1.2 Call

| Pickup Function               | ○ off ● on                                  |
|-------------------------------|---------------------------------------------|
| Pickup Code                   | 123                                         |
| Message                       | *97                                         |
| Booking Voicemail             | No 🗸                                        |
| Play Voicemail Tone           | ● off ○ on                                  |
| Miss Call Display             | ○ off ● on                                  |
| DND Softkey                   | ○ off ● on                                  |
| Play Hangup Tone              | ○ off ● on                                  |
| Transfer Code                 | ● off ○ on Number:                          |
| Conference Exit Result        | Disconnect All      Others Remain Connected |
| Return code when refuse       | 603(Decline)                                |
| Return code when DND          | 603(Decline)                                |
| Flash hook time(<800ms)       | 500                                         |
| Called No AnswerTime          | 70 s (Min:20, Max:99)                       |
| Pound Send Mothod             | ● # ○ %23                                   |
| RFC 2833 PayLoad              | 101                                         |
| P-Asserted-Identity           | ○ off ● on                                  |
| SIP Session Timer(seconds) T1 | 0.5                                         |
| SIP Session Timer(seconds) T2 | 4                                           |
| SIP Session Timer(seconds) T4 | 5                                           |
| Local SIP port                | 5060 (Default: 5060)                        |
| RTP Port Range                | 10000 10128                                 |
| Affiliated Port               | ○ off ● on                                  |
| Headset Mode                  | Normal      Seat Mode                       |
| Ring Type On Seat Mode        | ● Headset ○ Speaker                         |

| ITEM                 | DECSRIPTI                                                          |
|----------------------|--------------------------------------------------------------------|
| Call                 |                                                                    |
| Pickup Function      | When you are not in the position, others can help you to answer.   |
| Pickup Code          | Fill in server's pickup code.                                      |
| Message              | The code with voice message.                                       |
| Booking Voice Mail   | Open this feature, the phone light(Message) will be bright when it |
|                      | get message.                                                       |
| Play Voice Mail Tone | Open this feature, it will be ringing when it get message.         |
| Miss Call Display    | Turn on or off the display with Miss call in the phone LCD.        |
| DND Soft key         | Enable/Disable the DND feature.                                    |
| Play Hang-up Tone    | The tone with hang up in busy.                                     |
| Transfer Code        | The code with transfer.                                            |

| Conference Exit Result     | Conference originator hang up the phone, hang up two ways of it.                                             |
|----------------------------|----------------------------------------------------------------------------------------------------|
| Return Code When<br>Refuse | Select the code feedback to the server when you reject the call.                                             |
| Return Code When DND       | Select the code feedback to the server when you open DND function.                                           |
| Flash Hook<br>Time(<800ms) | The time with the flash hook.                                                                                |
| Called No Answer Time      | When it has coming call and enable this feature, the caller will be request time out in the stipulated time. |
| Pound Send Method          | When you to use the code, such as: #28#123 or %23123, you need to set this feature.                          |
| RFC 2833 Play Load         | Default is 101, RTP Payload for DTMF Digits, Telephony Tones and Telephony Signals                           |
| P-Asserted-Identity        | Enable/Disable the P-Asserted-Identity feature.                                                              |
| SIP Session Timer T1       | The SIP Session Timer setting.                                                                               |
| SIP Session Timer T2       | The SIP Session Timer setting.                                                                               |
| SIP Session Timer T4       | The SIP Session Timer setting.                                                                               |
| Local SIP Port             | The port range setting with SIP, default is 5060.                                                            |
| RTP Port Range             | The port range with RTP                                                                                      |
| Affiliated Port            | Enable/Disable the affiliated port feature.                                                                  |
| Headset Mode               | Select headset mode with normal or seat.                                                                     |
| Ring Type On Seat<br>Mode  | Select ring type mode with headset or speaker.                                                               |

# 6.1.3 VolP Call Forward

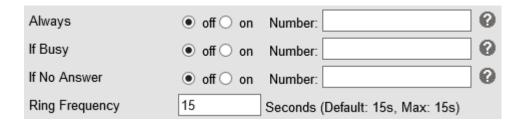

| ITEM           | DECSRIPTIO                                                          |  |  |
|----------------|---------------------------------------------------------------------|--|--|
| Always         | All ways transfer the call to others.                               |  |  |
| If Busy        | If the phone was busy working, the call will be transfer to others. |  |  |
| If No Answer   | If the phone was no answer, the call will be transfer to others.    |  |  |
| Ring Frequency | The ring frequency with the VOIP Call Forward.                      |  |  |

# 6.1.4 QoS

| SIP Qos   | 26 | (0-63) |
|-----------|----|--------|
| Voice Qos | 46 | (0-63) |

| ITEM DECSRIPTIO |                                 |
|-----------------|---------------------------------|
| SIP QoS         | The range is 0~63,default is 26 |
| Voice QoS       | The range is 0~63,default is 46 |

# 6.2 Advanced

# 6.2 .0 Audio

#### 6.2.1 Basic

| Tone 🕜                  |                 |
|-------------------------|-----------------|
| Select Country          | United States 🗸 |
| Ring Volume(0~9)        | 3               |
| Output Volume(1~9)      |                 |
| Handset Volume          | 5               |
| SpeakerPhone Volume     | 5               |
| Headset volume          | 3               |
| Intput Volume(1~7)      |                 |
| Handset Mic Volume      | 3               |
| SpeakerPhone Mic Volume | 3               |
| Headset Mic Volume      | 3               |

| ITEM                    | DECSRIPTIO                                              |  |  |  |
|-------------------------|---------------------------------------------------------|--|--|--|
| Basic                   |                                                         |  |  |  |
| Select Country          | Select the country dial tone. Default is United States. |  |  |  |
| Ring Volume             | The ring volume default is Lv3, the range is 0~9.       |  |  |  |
| Handset Volume          | The handset volume default is Lv5, the range is 1~9.    |  |  |  |
| Speaker Phone<br>Volume | The speaker volume default is Lv5, the range is 1~9.    |  |  |  |

| Headset Volume     | The headset volume default is Lv3, the range is 1~9.     |
|--------------------|----------------------------------------------------------|
| Handset MIC Volume | The handset MIC volume default is Lv3, the range is 1~7. |
| Speaker Phone MIC  | The speaker MIC volume default is Lv3, the range is 1~7  |
| Volume             |                                                          |
| Headset MIC Volume | The headset MIC volume default is Lv3, the range is 1~7  |

#### 6.2.2 Advanced

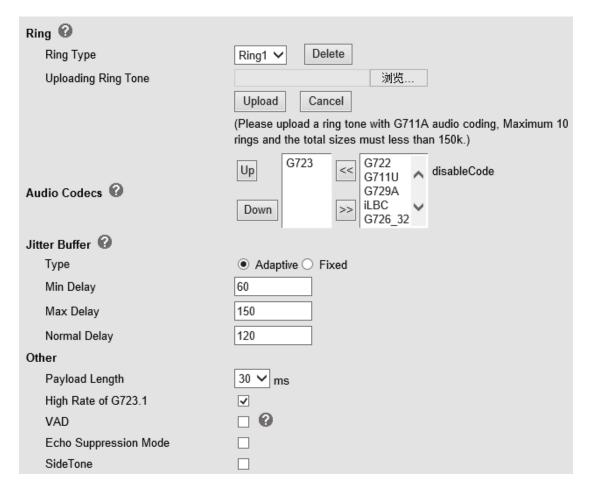

| ITEM                | DECSRIPTIO                                                                                                   |  |  |  |
|---------------------|----------------------------------------------------------------------------------------------------|--|--|--|
| Ring                |                                                                                                    |  |  |  |
| Ring Type           | Select the ring type. Default is Ring 1.                                                                     |  |  |  |
| Uploading Ring Tone | Please upload a ring tone with G711A audio coding, Maximum 10 rings and the total sizes must less than 150k. |  |  |  |
| Audio Codec         | Use the navigation keys to highlight the desired one in the                                                  |  |  |  |
|                     | Enabled/Disable Codes list, and press the >>/ << to move to the other list.                                  |  |  |  |
| Jitter Buffer       |                                                                                                    |  |  |  |

| Туре                | The type of Jitter Buffer is Adaptive or Fixed, default is adaptive. |  |  |
|---------------------|----------------------------------------------------------------------|--|--|
| Min Delay           | The min delay range setting , default is 60.                         |  |  |
| Max Delay           | The max delay range setting , default is 150.                        |  |  |
| Normal Delay        | The normal delay range setting , default is 120.                     |  |  |
| Other               |                                                                      |  |  |
| Play Load Length    | The play load length setting, default is 30ms.                       |  |  |
| High Rate Of G723.1 | Enable/Disable High Rate of G723.1 feature.                          |  |  |
| VAD                 | Enable/Disable VAD feature.                                          |  |  |
| Echo Suppression    | Enable/Disable Echo Suppression Mode feature.                        |  |  |
| Mode                |                                                                      |  |  |
| Side Tone           | Enable/Disable Side Tone feature.                                    |  |  |

# 6.3 Line Keys

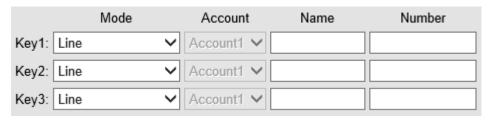

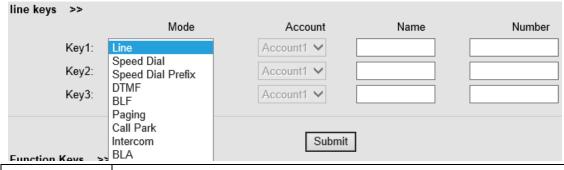

| ITEMS      | DESCRIBES                                                               |  |
|------------|-------------------------------------------------------------------------|--|
| Line       | The default value.                                                      |  |
| Speed Dial | You can use this key feature to speed up dialing the numbers often used |  |
|            | or hard to remember.                                                    |  |
| Speed Dial | You can use this key feature to speed up dial a call with a specified   |  |
| Prefix     | prefix number.                                                          |  |
| DTMF       | You can use this key feature to send the specification of arbitrary key |  |
|            | sequences via DTMF.                                                     |  |
| BLF        | You can use the BLF feature to monitor a specific user for status       |  |
|            | changes on the phone.                                                   |  |
| Paging     | You can use multicast paging to quickly and easily forward time         |  |
|            | sensitive announcements out to people within the multicast group.       |  |

| Call Park | You can use call park feature to place a call on hold, and then retrieve |  |  |
|-----------|--------------------------------------------------------------------------|--|--|
|           | the call from another phone in the system (for example, a phone in       |  |  |
|           | another office or conference room).                                      |  |  |
| Intercom  | You can press the configured intercom key to automatically connect       |  |  |
|           | with a remote extension for outgoing intercom calls, and the remote      |  |  |
|           | extension will automatically answer the incoming intercom calls          |  |  |
| BLA       | This feature such as the BLF.                                            |  |  |

NOTE: ONLY WHEN YOU CHOOSE "SPEED DIAL", THE RIGHT OF "NAME","NUMBER" WILL TAKE EFFECT.

# 6.4 Function Keys

Function Keys: If you do not like the default setting with the function keys feature. You can change to whatever you like.

NOTE: IF THE PHONE WITHOUT THE KEY, YOU CAN IGNORE IT.

|             | Operation                        | Account    | Name | Number |
|-------------|----------------------------------|------------|------|--------|
| Up:         | Contacts ~                       | Account1 V |      |        |
| Down:       | Redial ~                         | Account1 ✓ |      |        |
| Left:       | Default 🗸                        | Account1 ∨ |      |        |
| Right:      | Default                          | Account1 V |      |        |
| OK:         | Redial<br>DND                    | Account1 V |      |        |
| Conference: | Contacts<br>Enterprise Phonebook | Account1 V |      |        |
| Redial:     | LDAP<br>Dir                      | Account1 ✓ |      |        |
| Transfer:   | Speed Dial                       | Account1 ✓ |      |        |
| Hold:       | Call List<br>Missed Calls        | Account1 ✓ |      |        |
| Service:    | Received Calls<br>Dialed Calls   | Account1 ✓ |      |        |
| Diretories: | Menu<br>SMS                      | Account1 ✓ |      |        |
| Menu:       | New SMS                          | Account1 V |      |        |
| Mute:       | Call Forward<br>View Status      | Account1 V |      |        |
| Message:    | Call Forward 🗸                   | Account1 V |      |        |

# 6.5 Soft Key

Soft Keys: Soft key is the key with below display in the LCD. You can change it for your mind to the other features in many all kinds of status. As below example, when you dialing with someone, the LCD display soft key is Send \Del \Empty\End, Empty means nothing in it.

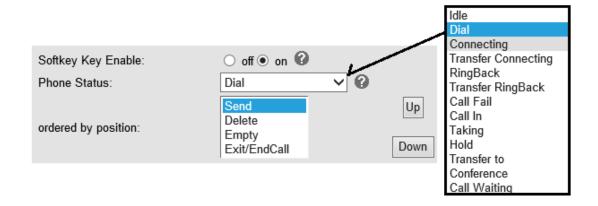

#### 6.6 Dial Plan

If you want to setup a dial plan, you can click "Dial Plan"

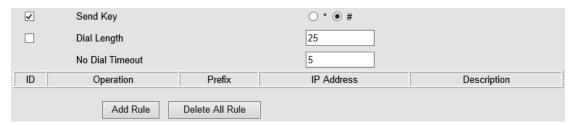

| ITEM            | DECSRIPTIO                                                            |
|-----------------|-----------------------------------------------------------------------|
| Send Key        | Select the default send key mode you want to use.                     |
| Dial Length     | Enable this feature will limit the dial length. Default is 25.        |
| No Dial Timeout | Setting the range with no dial timeout, default is 5.                 |
| Dial Rule       | Select the Add Rule button to add dial rule, pls see as below detail. |

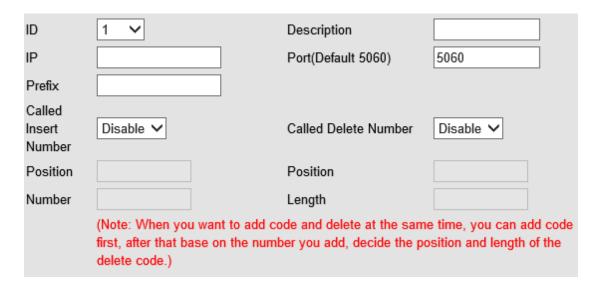

| ITEM | DECSRIPTIO |   |      |  |
|------|------------|---|------|--|
|      |            | , | , ,, |  |

| ID                   | Dial Plan ID                                                        |
|----------------------|---------------------------------------------------------------------|
| IP                   | The ip of a phone which you want to call                            |
| Description          | Description with this dial rule.                                    |
| Port                 | Setting the Port with this dial rule, default is 5060.              |
| Prefix               | The number which you need to press actually if you want to call the |
|                      | phone                                                               |
| Called Insert Number | There have two option, Enable or Disable.                           |
| Position             | Which position you want insert the number                           |
| Number               | Which number you want to insert                                     |
| Called Delete Number | There have two option, Enable or Disable.                           |

NOTES: If you want to know more detail about Dial Rule, pls find it in the official website to download the specific document. HTTP://www.escene.cn/en.

# 6.7 IP Strategy

You can use IP Strategy feature to make a list which can be set to only allow the incoming call on the list.

e.g. As following picture you can see it has 192.168.0.248 in the list. When you open this feature. It means you just allow come from this IP address meeting

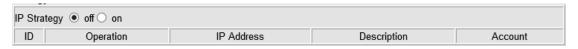

# 7 Phone Book

The phone book including Group, Contact, LDAP and Ban list, please review the following for more details:

# 7.1 Group

You can add, edit and delete group in a phone book on this web page.

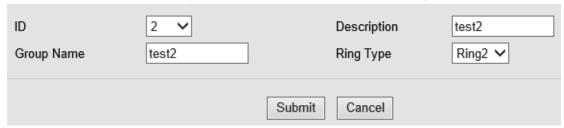

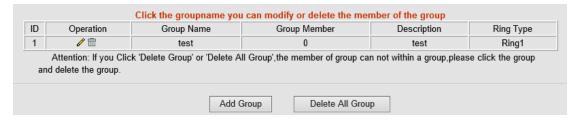

If you want to add a Group, you just ought to click 'Add Group'.

You can edit an existed Group by click .

You can delete an existed Group by click , if you want to delete all Groups, you just ought to click 'Delete All Group'.

#### 7.2 Contact

You can add, edit and delete contact in a phone book on this web page .

The phonebook can storage 300 contacts entry

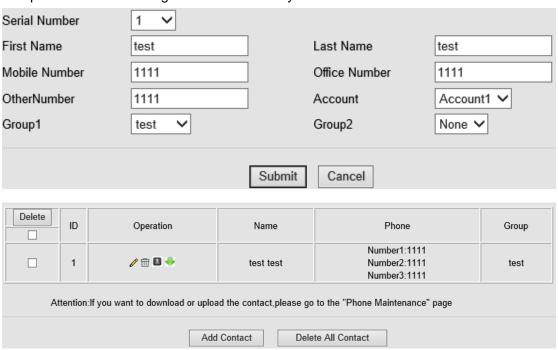

If you want to add a Contact, you just ought to click 'Add Contact' .

You can edit an existed Contact by click .

You can delete an existed Contact by click , if you want to delete all Contacts, you just ought to click 'Delete All Contact'.

You can edit or move this contact to Ban List after you select ...

You can download and save this contact to PC after you select ...

#### **7.3 LDAP**

NOTES: If you want to know more detail about LDAP, pls find it in the office website to download the specific document. HTTP://www.escene.cn/en. As below figure is

#### an example.

e.g.

LDAP Name Filter:(sn=%s)

LDAP Number Filter:(telephoneNumber=%s)

Server Address:192.168.0.65

BASE:DC=ldap,DC=escene,DC=com User Name: bb@ldap.escene.com

Pass Word: escene\_2012 LDAP Name Attributes 1:sn LDAP Name Attributes 2:cn

LDAP Number Attributes 1:telephoneNumber

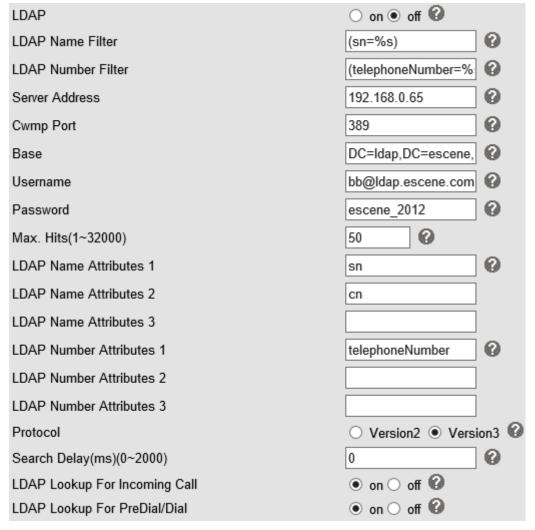

#### 7.4 Ban List

You can add, edit and delete contact in a Ban List on this web page .

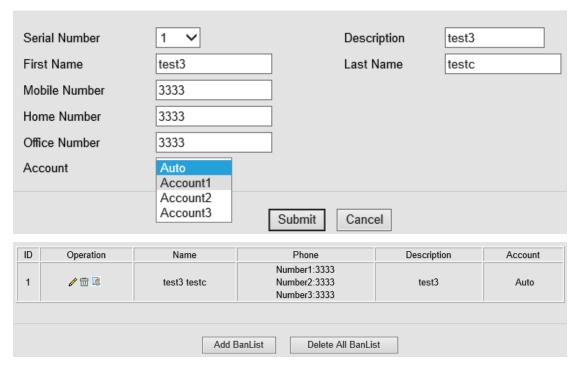

If you want to add a Ban List, you just ought to click 'Add Ban List'.

You can edit an existed Ban List by click .

You can delete an existed Ban List by click  $\overline{m}$ , if you want to delete all Ban List, you just ought to click 'Delete All Ban List'.

# **8 Phone Maintenance**

#### 8.1 Basic

NOTES: Don't cut off the electricity or network cable when doing upgrade in the below ways!

# 8.1.1 HTTP Upgrade

You can upgrade the software, kernel and configuration etc. files by HTTP.

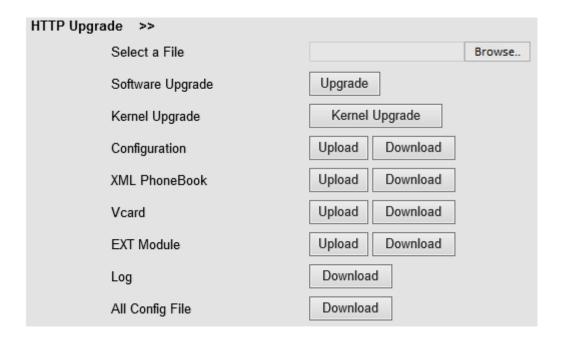

When using HTTP upgrade, you can set several parameters as follow:

| HTTP Upgrade    |                                                                     |
|-----------------|---------------------------------------------------------------------|
| Select a File   | Browse the software/kernel/configuration file which you need to     |
|                 | upgrade from HTTP                                                   |
| Software        | Used for upgrading the software of the phone                        |
| Upgrade         |                                                                     |
| Kernel Upgrade  | Used for upgrading the kernel of the phone                          |
| Configuration   | You can used upload/download to upload/download the configure file  |
|                 | of the phone                                                        |
| XML Phone       | Used for uploading/downloading the XML phonebook of the phone       |
| Book            |                                                                     |
| Vcard           | Downloading all contacts in the Vcard mode, but upload only support |
|                 | one by one.                                                         |
| EXT Module      | Used for updating/backup the expansion of the phone                 |
|                 | [NOTES: The mode doesn't support this feature]                      |
| Log             | Used for the administrator to find out or making sure the problem   |
|                 | with this equipment.                                                |
| All Config File | All Config File includes: Configuration, Extern, Log, XML Phone     |
|                 | book, Enterprise Phone Book.                                        |

# 8.1.2 FTP Upgrade

You can upgrade the software, kernel and configure files by FTP.

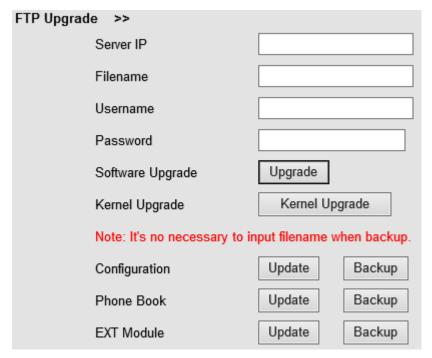

When using FTP upgrade, you can set several parameters as follow:

| FTP Upgrade      |                                                                 |
|------------------|-----------------------------------------------------------------|
| Server IP        | The IP address of the FTP server                                |
| Filename         | Downloading from FTP server                                     |
| Username         | Providing by FTP server                                         |
| Password         | Providing by FTP server                                         |
| Software Upgrade | Used for upgrading the software of the phone                    |
| Kernel Upgrade   | Used for upgrading the kernel of the phone                      |
| Configuration    | Used for updating/backup to update/backup the configure file of |
|                  | the phone                                                       |
| Phone Book       | Used for updating/backup to update/backup the phonebook of the  |
|                  | phone                                                           |
| EXT Module       | Used for updating/backup the expansion of the phone             |
|                  | [NOTES: The mode doesn't support this feature]                  |

NOTES: It's not necessary to input filename when doing backup Configuration, Phone Book, EXT Module.

# 8.1.3 TFTP Upgrade

You can upgrade the software, kernel and configure files by TFTP.

| TFTP Upgrade >>                           |              |        |
|-------------------------------------------|--------------|--------|
| Server IP                                 |              |        |
| Filename                                  |              |        |
| Software Upgrade                          | Upgrade      |        |
| Kernel Upgrade                            | Kernel U     | pgrade |
| Note: It's no necessary to input filename | when backup. |        |
| Configuration                             | Update       | Backup |
| Phone Book                                | Update       | Backup |
| EXT Module                                | Update       | Backup |

When use TFTP upgrade, you can set several parameters as follow:

| TFTP Upgrade     |                                                          |
|------------------|----------------------------------------------------------|
| Server IP        | The IP address of the TFTP server                        |
| Filename         | Downloading from FTP server                              |
| Software Upgrade | Used for upgrading the software of the phone             |
| Kernel Upgrade   | Used for upgrading the kernel of the phone               |
| Configuration    | Used for updating/backup the configure file of the phone |
| Phone Book       | Used for updating/backup the phonebook of the phone      |
| EXT Module       | Used for updating/backup the expansion of the phone      |
|                  | [NOTES: The mode doesn't support this feature]           |

NOTES: It's not necessary to input filename when doing backup Configuration, Phone Book, EXT Module.

# 8.1.4 Default Setting

You can load the phone to the factory default setting in default setting option.

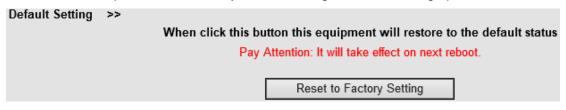

Press the 'Reset to Factory Setting' option, the phone will load to factory default setting on next reboot.

#### 8.1.5 Reboot

You can use reboot option to reboot the phone.

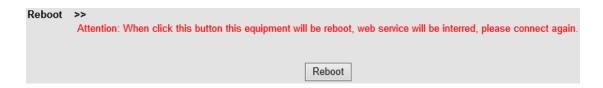

#### 8.2 Advanced

# 8.2.1 Log

This feature is use for the administrator to managing the equipment, like debugging, SIP etc,. If you need to catch a debugging Level, you need to setup on this interface.

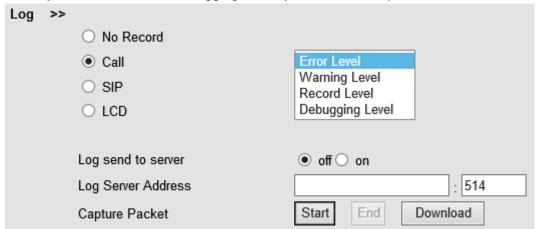

#### **8.2.2 Auto Provision**

When you open this auto provision feature, the phone will do auto provision after it detect a different software or kernel (Higher or Lower) which are putted on the TFTP,HTTPS,FTP, server. For the detailed information about auto provision, you can find it in the official website: HTTP://www.escene.cn/en

| Auto Provision >>                        |                                          |
|------------------------------------------|------------------------------------------|
|                                          | 0 0 -                                    |
| Auto Provision                           | ● on ○ off                               |
| Option:                                  | 66 ( Default :66, Min:1, Max:254)        |
| Protocol                                 | TFTP 🗸                                   |
| Software Server URL                      | voip.autoprovision.com                   |
| Username                                 |                                          |
| Password                                 |                                          |
| Auto Download Software                   | ✓                                        |
| Auto Download Kernel                     | ✓                                        |
| Auto Download Config File                | ✓                                        |
| Auto Download Expansion                  | ✓                                        |
| Auto Download Enterprise Phonebook       | ✓                                        |
| Auto Download Personal Phonebook         | ✓                                        |
| Booting Checked                          | ✓                                        |
| Disable the phone while booting checking | <ul><li>off ○ on</li></ul>               |
| Auto Provision Frequency                 | 168 Hour (Default :7 days, Max:30 days ) |
| Auto Provision Time                      | None V                                   |
| Auto Provision Next Time                 | Thu Aug 8 12:24:00 2013 Reset Timing     |
| AES Enable                               | ● off ○ on                               |
| AES Key                                  |                                          |
|                                          | Auto Provision Now                       |
|                                          |                                          |

When using auto provision, you can set several parameters as follow:

| Auto Provision            |                                                         |
|---------------------------|---------------------------------------------------------|
| Auto Provision            | You can enable/disable auto provision by select on/off  |
| Protocol                  | Used for auto provision, it includes TFTP/HTTP/FTP      |
| Software Server URL       | The server address of the auto provision                |
| Username                  | Providing by provision server                           |
| Password                  | Providing by provision server                           |
| Auto Download Software    | Used for auto download software from server             |
| Auto Download Kernel      | Used for auto download kernel from server               |
| Auto Download Config File | Used for auto download config file from server          |
| Auto Download Expansion   | NOTES: The model doesn't support this feature.          |
| Auto Download Enterprise  | Used for auto download Enterprise Phonebook from        |
| Phonebook                 | server                                                  |
| Auto Download Personal    | Used for auto download personal phonebook from server   |
| Phonebook                 |                                                         |
| Booting Checked           | Used for checking the auto provision when phone booting |
| Disable the phone while   | Enable/Disable the booting checking feature.            |
| booting checking          |                                                         |
| Auto Provision Frequency  | Used for setting the time interval for auto provision   |
| Auto Provision Time       | Used for the specific time for auto provision           |
| Auto Provision Next Time  | Reset the Auto Provision Next Upgrading time.           |

| AES Enable         | You can enable/disable AES encrypt for auto provision |
|--------------------|-------------------------------------------------------|
| AES Key            | The key of the AES                                    |
| Auto Provision Now | Used for doing auto provision immediately             |

# 9 Password

Here you can setting the administrator or user WEB password management. Select your type. If you login as an administrator, you can modify both the user's and admin's passwords.

|                  | Administrator      User |
|------------------|-------------------------|
| Username         | root                    |
| Old Password     |                         |
| New Password     |                         |
| Confirm Password |                         |

# 10 WEB Other Settings or Information - Appendix

#### 10.1 WEB User

In the upper right corner of the website page, you can select the user or logout.

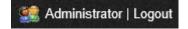

# 10.2 Multi-Language

In the upper right corner of the website page, you can select the language in the below list.

# Please Select Language: English(English) Chinese(Chinese) Russian(Russian) Polish(Polish) Portuguesa(Portuguesa) French(French) Brasil(Brasil) Turkish(Turkish)

# 10.3 Note Tips

In the right middle of the website page, there is a Note tips in every function page. Hope it can help you to know something about that.

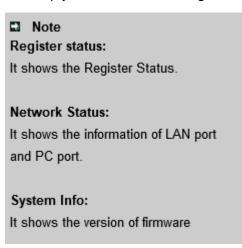